Министерство науки и высшего образования Российской Федерации филиал федерального государственного бюджетного образовательного учреждения высшего образования «Кубанский государственный университет» в г. Армавире

УФВЕРЖДАЮ: Проректор по работе с филиалами ← Евдокимов А.А. 30x Max 2022 г. **OZERS HE HOSP** 

# **РАБОЧАЯ ПРОГРАММА ДИСЦИПЛИНЫ (МОДУЛЯ)**

Б1.О.09 Компьютерный практикум

Направление подготовки: 38.03.01 Экономика Направленность (профиль): Финансы и кредит Форма обучения: очная, очно-заочная

Квалификация (степень) выпускника: бакалавр

Краснодар 2022

Рабочая программа дисциплины «Компьютерный практикум» составлена в соответствии с федеральным государственным образовательным стандартом высшего образования по направлению подготовки 38.03.01 Экономика

Программу составил: Заведующая кафяедрой экономики и менеджмента, экономики и менеджмента,<br>канд. экон. наук, доцент  $\mathbb{C}$ . Г. Косенко Протокол № 10 «16» мая 2022 г.

Рабочая программа дисциплины «Компьютерный практикум» обсуждена и утверждена на заседании кафедры экономики и менеджмента (выпускающей) Протокол № 10 «16» мая 2022 г.

Заведующий кафедрой, канд. экон. наук, доц. С.Г. Косенко

Утверждена на заседании учебно-методической комиссии филиала по УГН «Экономика и управление» Протокол № 4 «16» мая 2022 г. Председатель УМК филиала по УГН «Экономика и управление», «Экономика и управление»,<br>канд. экон. наук, доц. В. В. В. А.Кабачевская

Рецензенты:

Дегтярева Е. А., доцент кафедры социально-гуманитарных дисциплин ФГБОУ ВО КубГУ в г. Тихорецке, канд. пед. наук, доц.

Бельченко В.Е. директор института прикладной информатики, математики и физики (ИПИМиФ) ФГБОУ ВО «АГПУ», канд. техн. наук, доцент кафедры информатики и ИТО

#### **1 Цели и задачи изучения дисциплины**

### **1.1 Цель освоения дисциплины**

**Целью освоения дисциплины** «Компьютерный практикум» является освоение знаний, составляющих основу научных представлений об информации, информационных процессах, технологиях; умением работать с различными видами информации с помощью компьютера и других средств информационных и коммуникационных технологий (ИКТ); развитие познавательных интересов, интеллектуальных и творческих способностей средствами ИКТ; воспитание ответственного отношения к информации с учетом правовых и этических аспектов ее распространения; избирательного отношения к полученной информации; формирование у учащихся практических умений и навыков в

## **1.2 Задачи дисциплины**

области коммуникационных технологий.

- дать начальные представления о назначении компьютера, о его устройстве и функциях основных узлов, о составе программного обеспечения компьютера;

- ввести понятие файловой структуры дисков, раскрыть назначение операционной системы;

- познакомить обучающихся с назначением и областями применения компьютерной графики;

- дать представление об устройстве и функционировании графической системы компьютера;

- обучить основным приемам работы с графическим редактором;

- изучить архитектуру ЭВМ на уровне знакомства с устройством и работой процессора; устройств ввода, вывода и хранения информации.

### **1.3 Место дисциплины в структуре образовательной программы**

Дисциплина Б1.О.09 «Компьютерный практикум» относится к обязательной части Блока 1 «Дисциплины (модули)» учебного плана. В соответствии с рабочим учебным планом дисциплина изучается на первом курсе по очной и очно-заочной форме обучения. Вид промежуточной аттестации: зачет.

Для изучения данной дисциплины необходимы следующие знания, умения и навыки, формируемые предшествующими дисциплинами.

### **1.4 Перечень планируемых результатов обучения по дисциплине, соотнесенных с планируемыми результатами освоения образовательной программы**

Изучение данной учебной дисциплины направлено на формирование у обучающихся следующих компетенций:

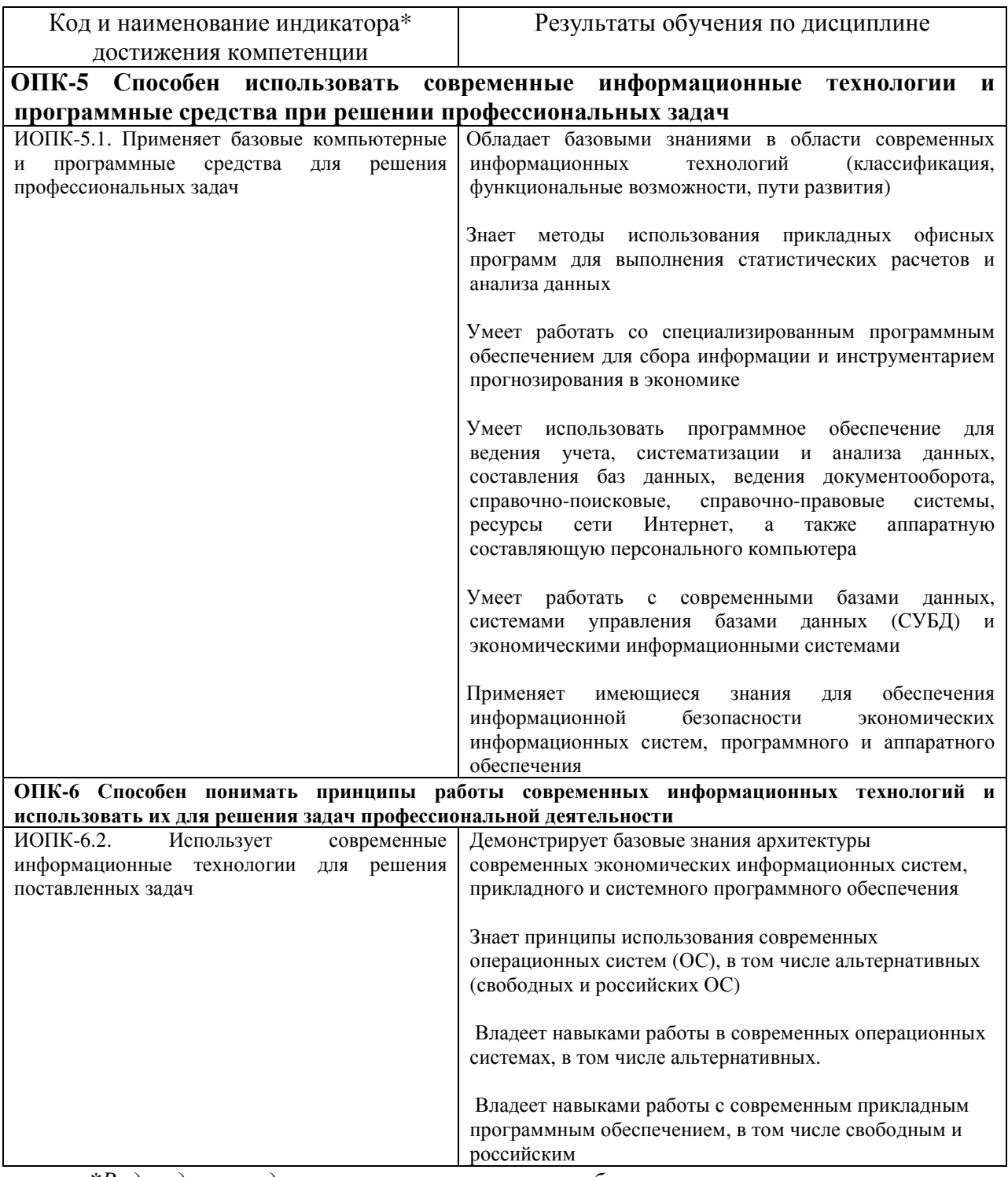

*\*Вид индекса индикатора соответствует учебному плану.* 

Результаты обучения по дисциплине достигаются в рамках осуществления всех видов контактной и самостоятельной работы обучающихся в соответствии с утвержденным учебным планом.

Индикаторы достижения компетенцией считаются сформированными при достижении соответствующих им результатов обучения.

### **2 Структура и содержание дисциплины**

### **2.1 Распределение трудоёмкости дисциплины по видам работ**

Общая трудоёмкость дисциплины составляет:

- для ОФО: 3 зачетные единицы (108 часов). Распределение по видам работ представлено в нижепредставленной таблице;

- для О-ЗФО: 3 зачетные единицы (108 часов). Распределение по видам работ представлено в нижепредставленной таблице.

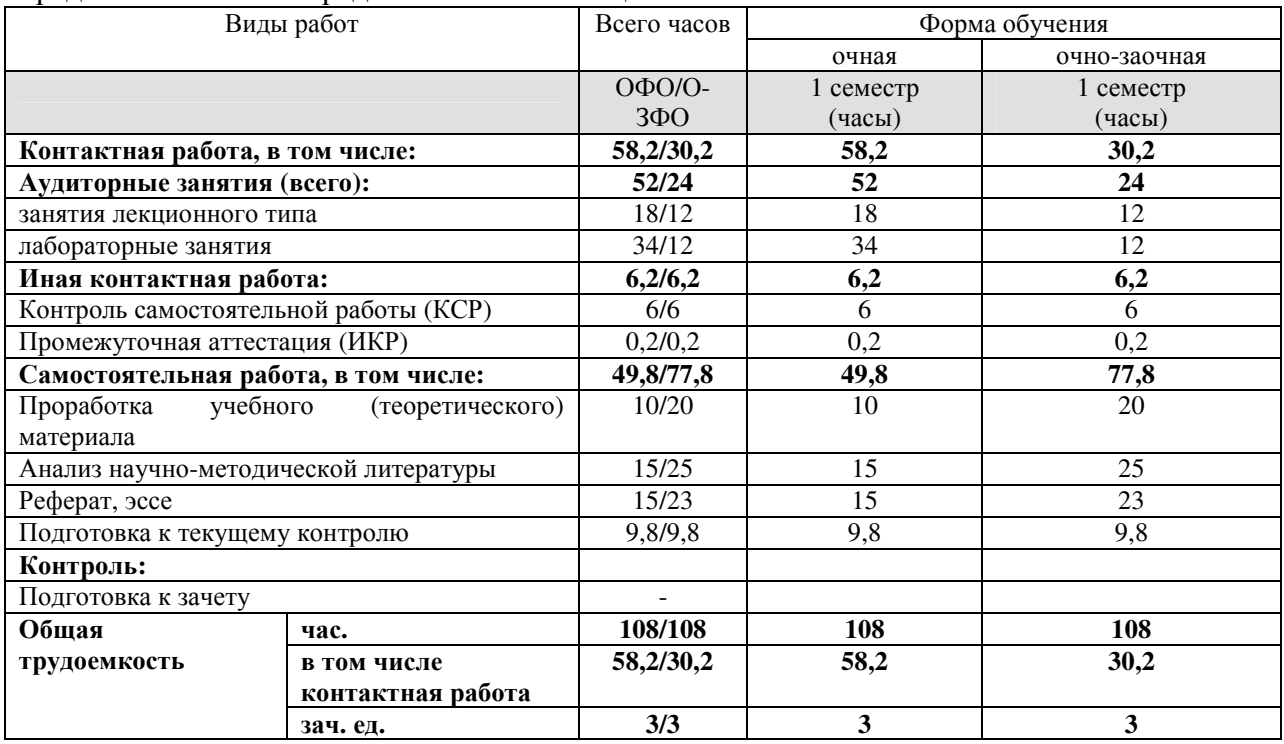

### **2.2 Содержание дисциплины**

Распределение видов учебной работы и их трудоемкости по разделам дисциплины.

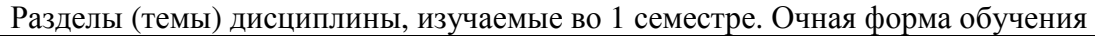

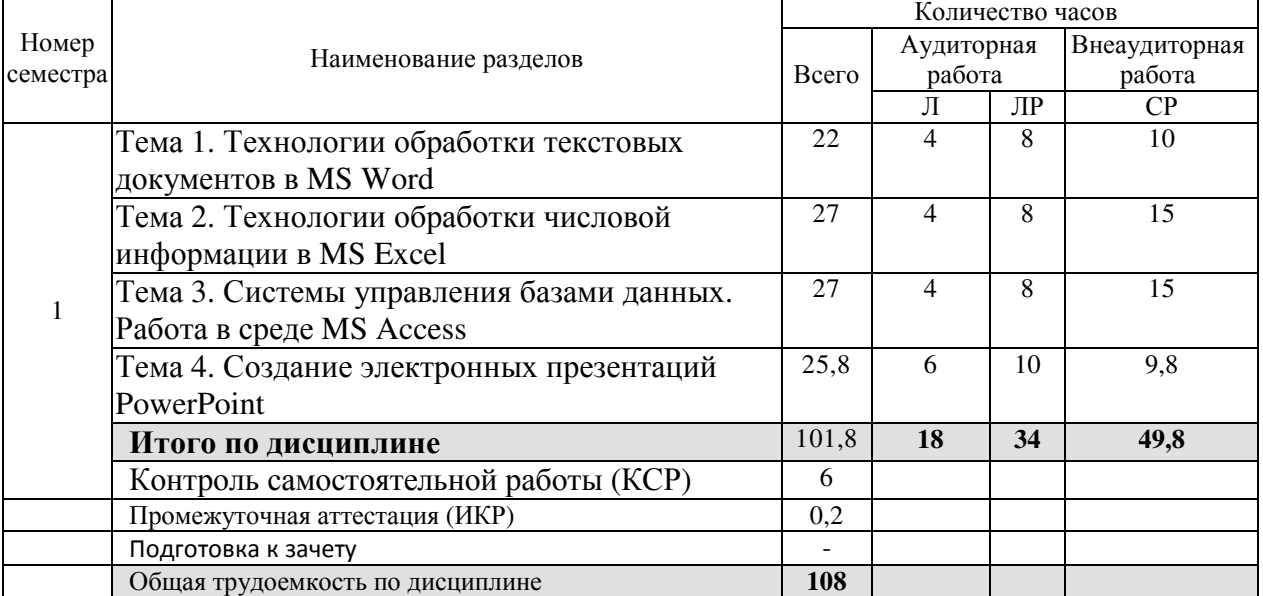

Примечание: Л – лекции, ЛР – лабораторные занятия, СР – самостоятельная работа студента, КСР – контроль самостоятельной работы, ИКР – индивидуальная контактная работа.

Разделы (темы) дисциплины, изучаемые во 1 семестре. Очно-заочная форма обучения

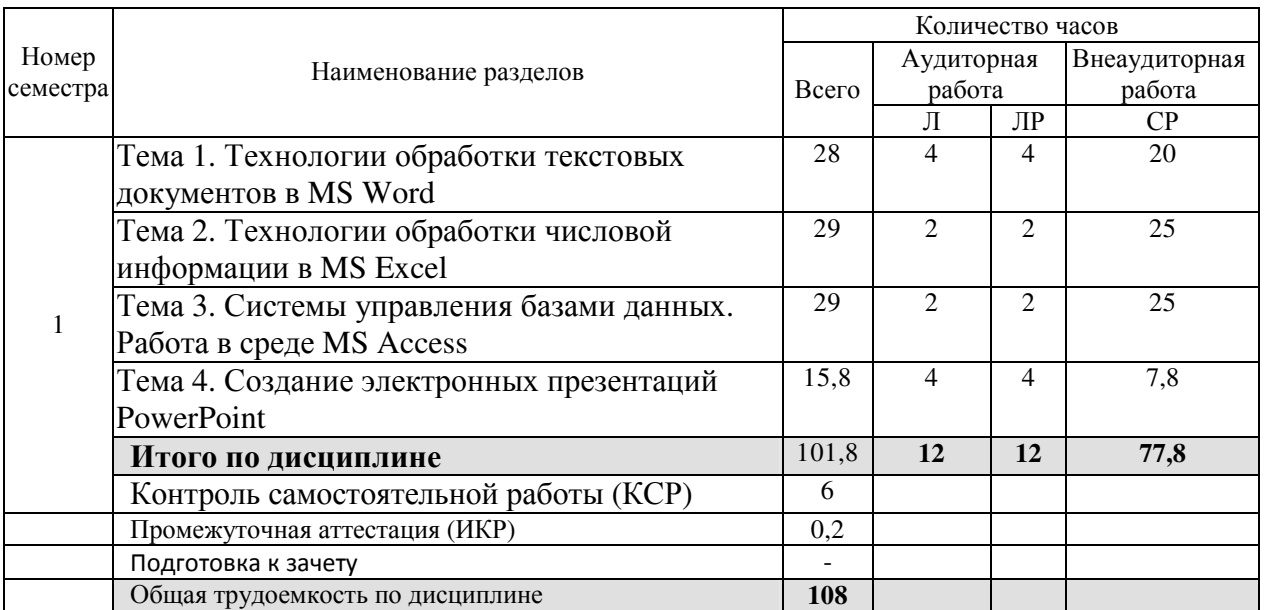

Примечание: Л – лекции, ЛР – лабораторные занятия, СР – самостоятельная работа студента, КСР – контроль самостоятельной работы, ИКР – индивидуальная контактная работа.

## **2.3 Содержание разделов дисциплины**

**2.3.1 Занятия лекционного типа. Очная и очно-заочная форма обучения**

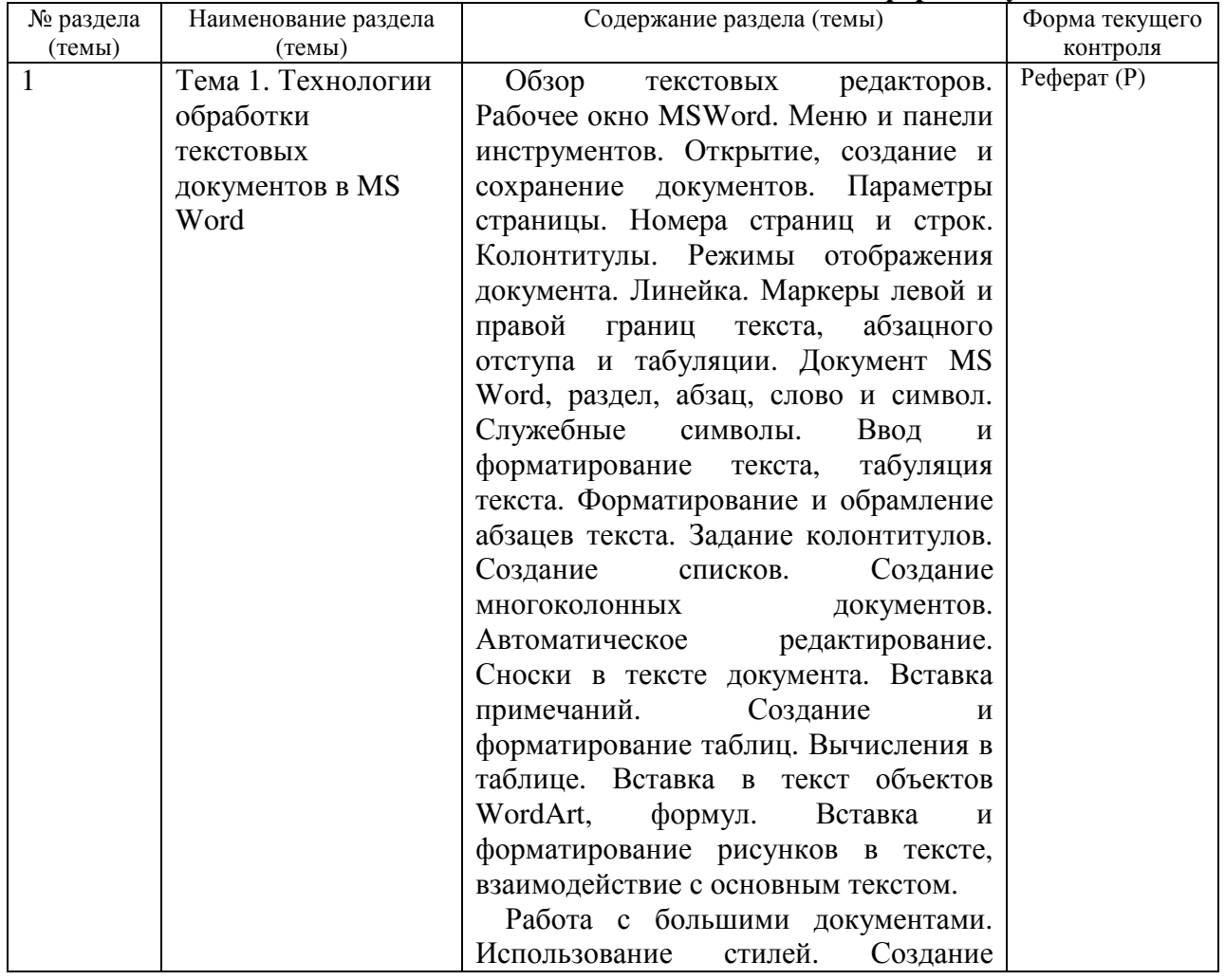

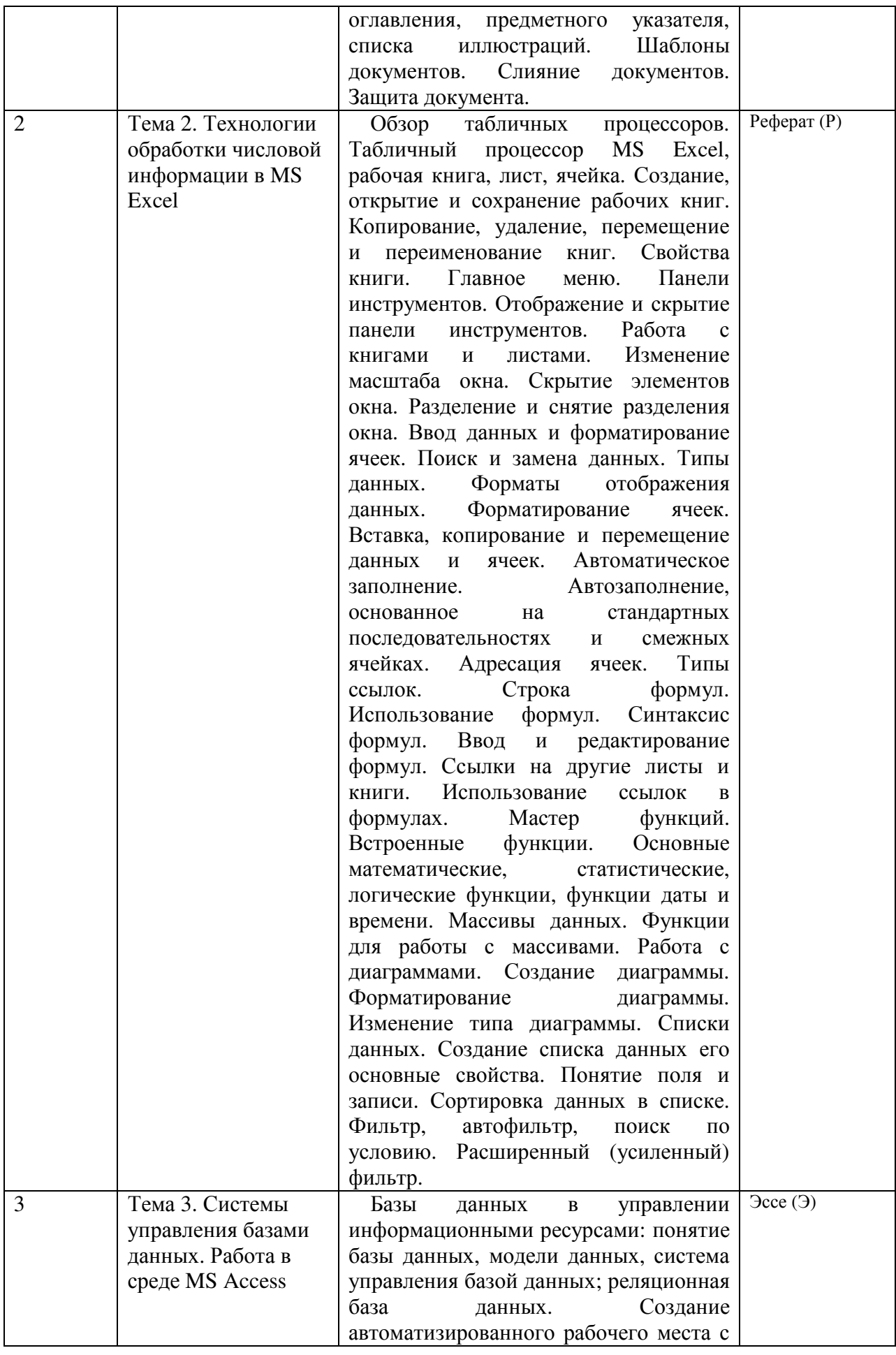

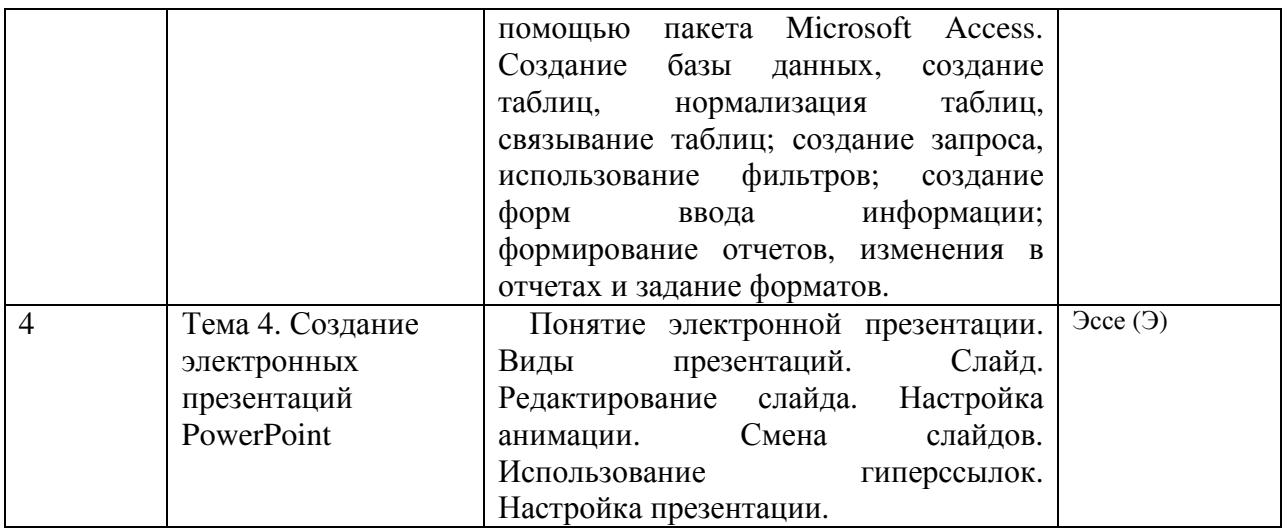

## **2.3.2 Лабораторные занятия Очная и очно-заочная форма обучения**

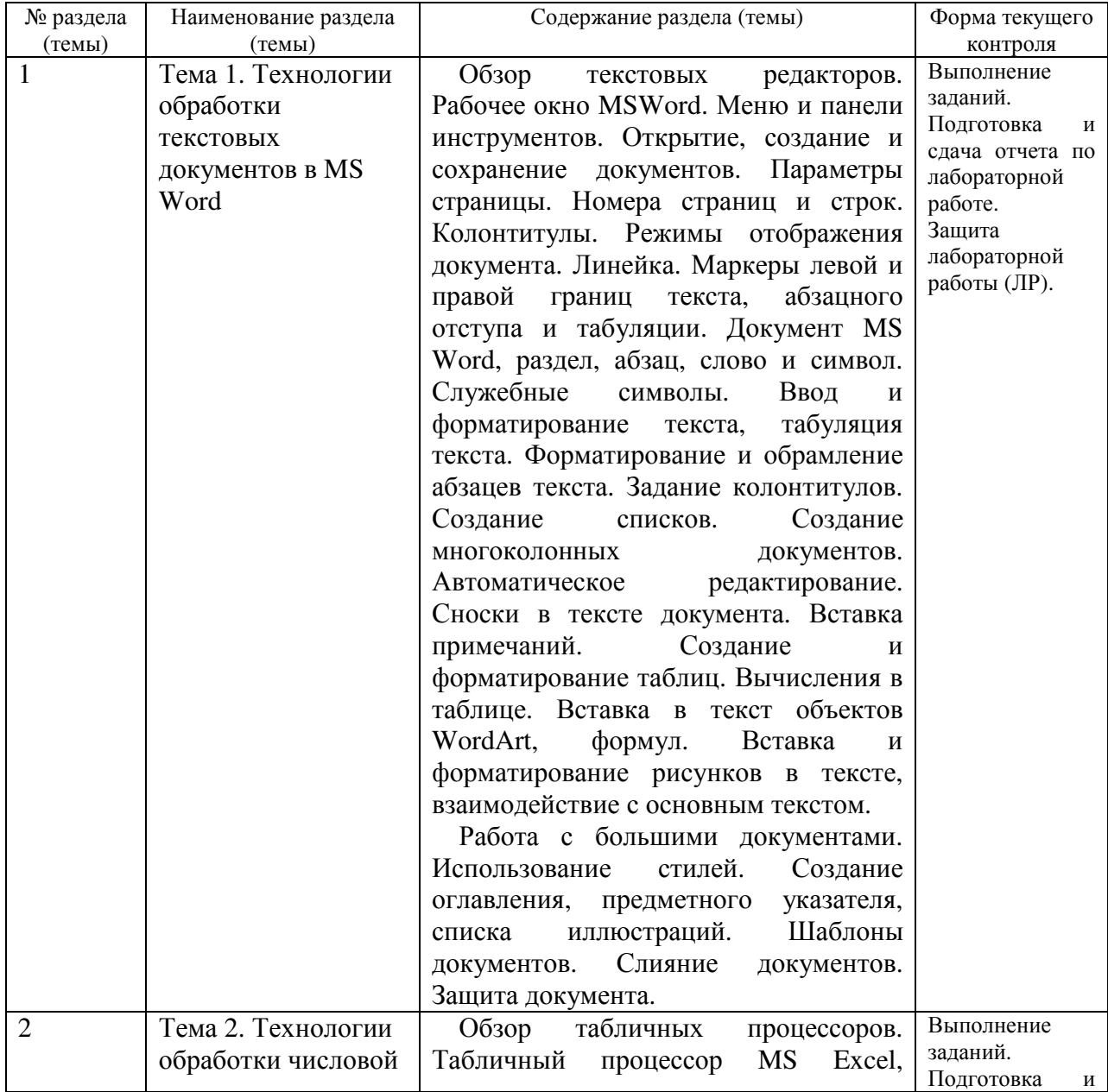

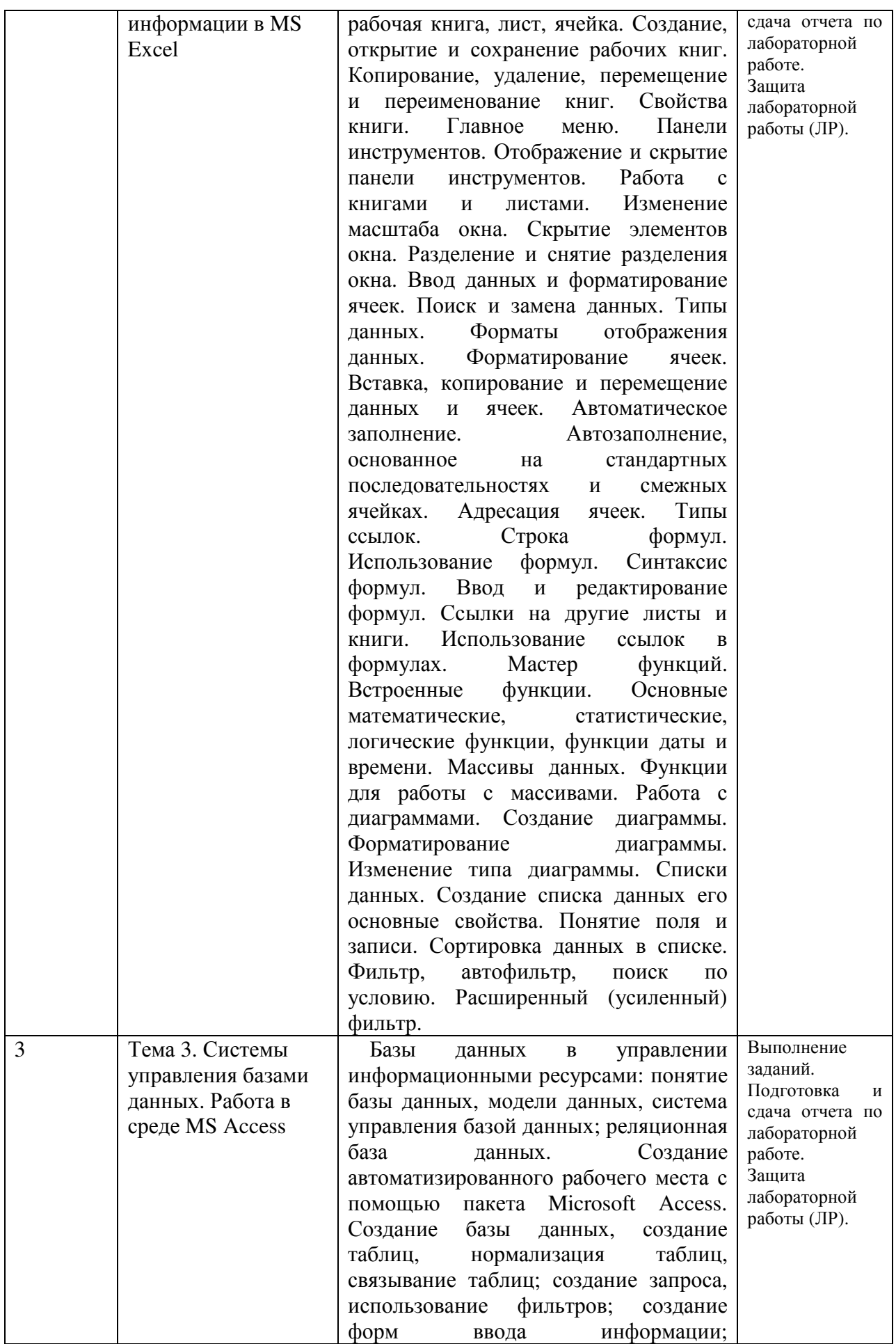

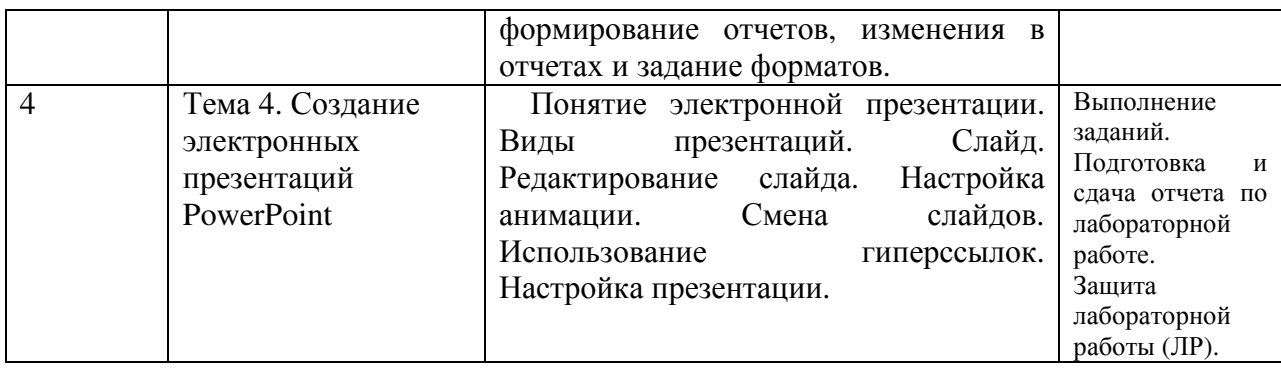

## **2.3.3 Примерная тематика курсовых работ (проектов)**

Курсовые работы (проекты) учебным планом не предусмотрены

### **2.4 Перечень учебно-методического обеспечения для самостоятельной работы обучающихся по дисциплине**

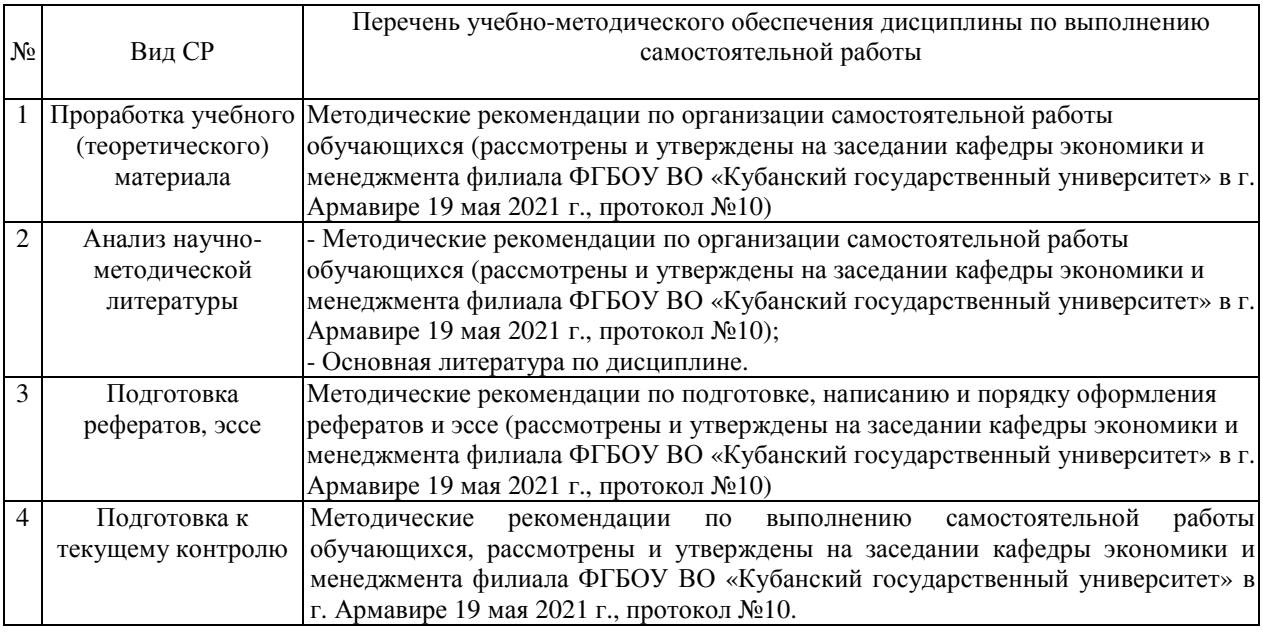

Учебно-методические материалы для самостоятельной работы обучающихся из числа инвалидов и лиц с ограниченными возможностями здоровья (ОВЗ) предоставляются в формах, адаптированных к ограничениям их здоровья и восприятия информации:

Для лиц с нарушениями зрения:

- в печатной форме увеличенным шрифтом,
- в форме электронного документа,
- в форме аудиофайла,
- в печатной форме на языке Брайля.

Для лиц с нарушениями слуха:

– в печатной форме,

– в форме электронного документа.

Для лиц с нарушениями опорно-двигательного аппарата:

– в печатной форме,

– в форме электронного документа,

– в форме аудиофайла.

Данный перечень может быть конкретизирован в зависимости от контингента обучающихся.

### **3 Образовательные технологии, применяемые при освоении дисциплины**

В ходе изучения дисциплины предусмотрено использование следующих образовательных технологий: лекции, выполнение лабораторных работ, проблемное обучение, тестирование, самостоятельная работа студентов.

Компетентностный подход в рамках преподавания дисциплины реализуется в использовании интерактивных технологий и активных методов (мозгового штурма, разбора конкретных ситуаций, анализа педагогических задач, педагогического эксперимента, иных форм) в сочетании с внеаудиторной работой.

Информационные технологии, применяемые при изучении дисциплины: использование информационных ресурсов, доступных в информационнотелекоммуникационной сети Интернет.

Адаптивные образовательные технологии, применяемые при изучении дисциплины – для лиц с ограниченными возможностями здоровья предусмотрена организация консультаций с использованием электронной почты.

### **4. Оценочные средства для текущего контроля успеваемости и промежуточной аттестации**

Оценочные средства предназначены для контроля и оценки образовательных достижений обучающихся, освоивших программу учебной дисциплины «Компьютерный практикум».

Оценочные средства включает контрольные материалы для проведения **текущего контроля** в форме лабораторных работ, реферата по проблемным вопросам, эссе и **промежуточной аттестации** в форме вопросов к зачету.

### **Структура оценочных средств для текущей и промежуточной аттестации**

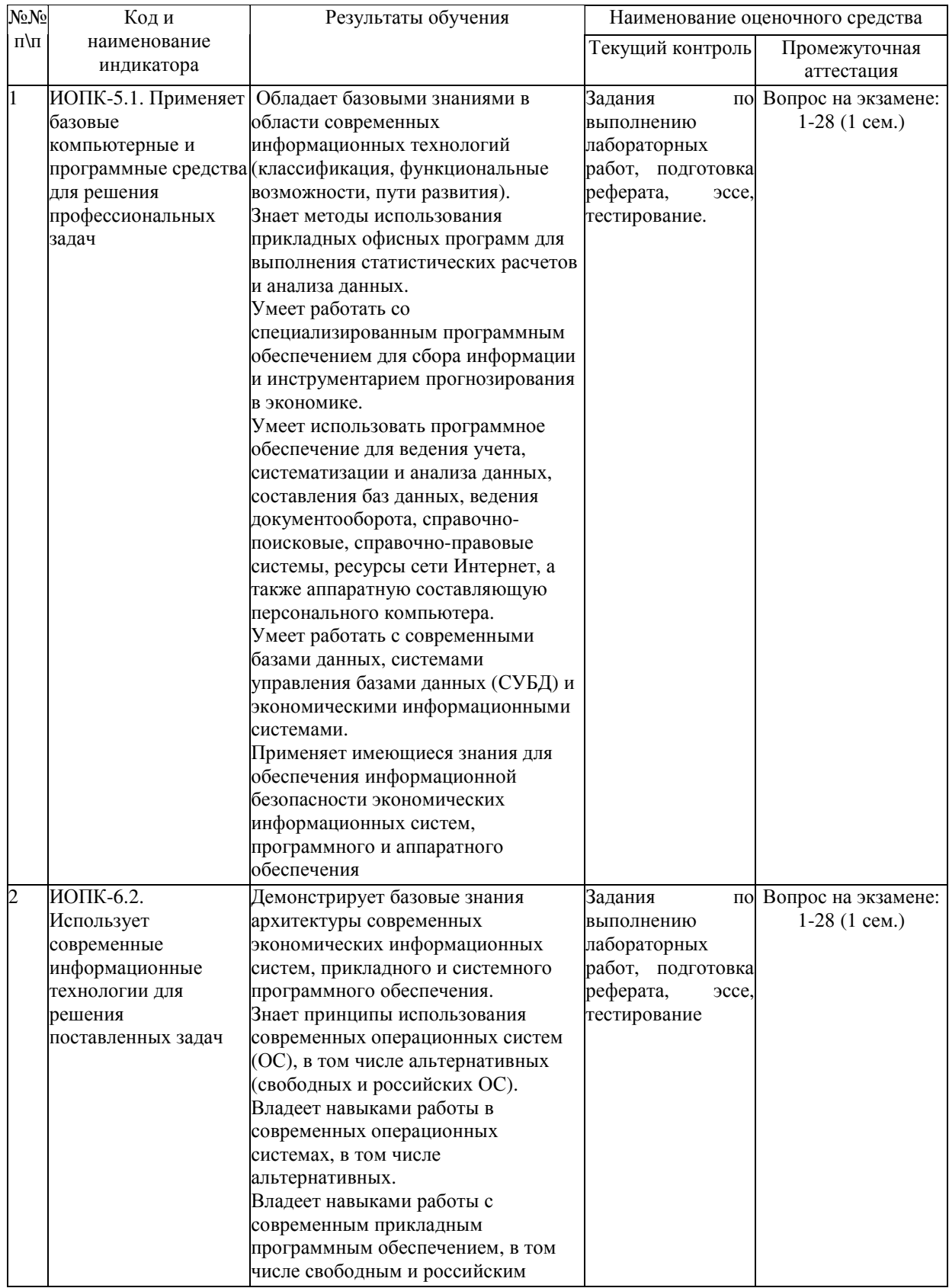

**Типовые контрольные задания или иные материалы, необходимые для оценки знаний, умений, навыков и (или) опыта деятельности, характеризующих этапы формирования компетенций в процессе освоения образовательной программы Примерный перечень вопросов и заданий**

### **Примерный перечень заданий для выполнения лабораторных работ**

**Задание 1.** Создать слайд «Информатика», используя макет Титульный слайд. Для этого необходимо выполнить.

1. Ввести текст заголовка: Компьютерный практикум. - Установить для заголовка размер шрифта – 60, цвет – синий. - Установить для заголовка тень (Формат, Стили WordArt).

2. Ввести текст подзаголовка: 1 курс факультет экономики и управления. - Установить для подзаголовка размер шрифта – 40, цвет – лиловый, применить для подзаголовка тень, отражение.

3. Изменить фон слайдов с помощью Стили фона вкладки Дизайн или контекстного меню слайда. В диалоговом окне Формат фона выбрать пункт Заливка, затем Рисунок или текстура, Текстура – Белый мрамор.

4. Установить анимацию слайда - для заголовка (Зашлавие) – эффект Вылет справа, появление текста По буквам. - для подзаголовка (Текст) – эффект Панорама, появление текста по вертикали наружу.

5. Установить переход к слайду.

**Задание 2.** Создать слайд «Разделы курса», используя макет Заголовок и объект: - OC Windows

- Текстовый процессор Word

- Табличный процессор Excel

- СУБД Access

- Программирование VBA

- Презентации в Power Point

Для этого необходимо выполнить.

- Установить для заголовка текста «Разделы курса» размер шрифта – 60, цвет – красный, бирюзовую заливку, серую тень.

- Установить для списка размер шрифта – 36, цвет – красный, контур – синий, тень – чёрная.

**Задание 3.** Создать слайд «Windows», используя макет Объект с подписью.

Для этого необходимо выполнить.

- Установить для заголовка размер шрифта – 60, цвет – Малиновый, заливка градиентная – заготовка Океан.

- Измените для заголовка стиль оформления текста и текстовые эффекты.

- Свернуть окно PowerPoint.

- Снять копию экрана, нажав на клавишу Print Screen, предварительно открыв меню пуск и Программы.

- Развернуть PowerPoint и вставить рисунок из буфера обмена.

- Установить фон слайда – заготовка Радуга

- Установить для заголовка – эффект Вылет справа, появление текста по буквам.

- Создать список тем лабораторных работ по Windows;

1.1. Стандартные предложения ОС Windows;

1.2. Работа с файлами и папаками.

- Установите для списка – эффект Вылет снизу-справа, появление текста Всё вместе по абзацам.

- Установить для рисунка – эффекты анимации.

- Установить для слайда переход – жалюзи.

**Задание 4.** Создать слайд «PowerPoint», используя макет Рисунок с подписью. Для этого необходимо выполнить:

- Установить фон слайда – белый мрамор.

- Установить для заголовка размер шрифта – 60, цвет – темно-синий, применить текстовые эффекты.

- Ввести название лабораторной работы: «Создание презентации по курсу Компьютерный практикум».

- Установить для списка размер шрифта – 28, цвет – красный на голубом фоне (голубая заливка).

- Установить для заголовка – эффект Вылет справа, появление текста по буквам. - Установить для списка - эффект Жалюзи вертикальные, появление текста все вместе.

- Установить произвольный рисунок.

- Установить для рисунка – эффект Вращение.

**Задание 5.** Создать слайд «Word», используя макет два объекта.

Для этого необходимо выполнить.

- Установить для заголовка размер шрифта – 60, курсив, цвет – темно-синий, тень.

- Ввести список тем лабораторных работ по Word:

Форматирование текста;

Работа с таблицами;

Создание оглавления.

- Установить для списка размер шрифта – 28, курсив, цвет – зеленый.

- Вставить во вторую колонку слайда диаграмму и объект WordArt.

- Установить фон слайда – градиентная заливка в два цвета.

- Установить для заголовка – эффект Вылет справа, появление текста по буквам.

- Установить для текста (Список) – эффект Сбор снизу, появление текста по словам и по абзацам.

- Установить для рисунка диаграммы – эффект Анимация диаграммы.

- Установить для текста WordArt – эффект Появления слоев.

**Задание 6.** Создать слайд «Exсel», используя макет Текст и диаграмма.

Для этого необходимо выполнить.

- Изменение для заголовка параметры шрифта, эффекты и анимацию.

- Ввести список тем лабораторных работ по Excel:

Редактирование и форматирование данных;

Формулы и функции MS Excel;

Построение диаграмм.

- Установить для списка текста размер шрифта – 28, цвет – синий.

- Вставить в слайд диаграмму.

- Изменение фон слайда.

- Установление для заголовка, текста, диаграммы анимацию и переход слайда.

**Задание 7.** Создать слайд «Access», используя макет Объект с подписью.

Для этого необходимо выполнить.

- Установить для заголовка размер шрифта – 60, цвет – темно-синий, тень, отражение.

- Ввести список тем лабораторных работ по Access:

Работа с таблицами;

Создание запросов.

- Установить для списка размер шрифта – 28, цвет – синий, применит текстовые эффекты.

- Вставить рисунок.

- Установить для заголовка, списка, рисунка различные эффекты анимации.

**Задание 8.** Создать слайд «VBA», используя макет только заголовок.

Для этого необходимо выполнить.

- Установить для заголовка размер шрифта - 60, цвет – темно синий, фон – лиловый

- Установить для Заголовка – эффект Вылет справа, появление текст по буквам.

- Свернуть окно Power Point.

- Запустить MS Excel. Перейти на вкладку Разработчик, запустить редактор Visual Basic, создать форму Insert © UserForm, изменить размеры окна и скопировать активное окно в буфер обмена, нажав Alt + PrintScreen.

- Развернуть PowerPoint и вставить рисунок из буфера обмена.

- Установить для рисунка – эффект Увеличение из центра.

- Установить для текста размер шрифта – 20, цвет – коричневый, заливка – голубая.

- Установить для текста – эффект Вылет слева, появление текста по буквам

- Установить фон слайда – заготовка Рассвет

**Задание 9.** Создать слайд «Об авторе», используя произвольный макет, произвольный текст, содержащий фамилию, имя и отчество разработчика презентации, и другую дополнительную информацию. Цветовую гамму и эффекты выбрать произвольно.

**Задание 10.** Установить следующий порядок слайдов:

1. Компьютерный практикум

2. Разделы курса

3. Windows 4.

Word 5. Excel

6. Access

7. VBA

8. Power Point

9. Об авторе.

Для этого необходимо выполнить.

- Перейти в режим сортировщика слайдов.

- Установить масштаб изображения так, чтобы отображались все слайды - Обеспечьте требуемый порядок, перетаскивая слайды мышкой.

## **Темы рефератов**

- 1. Компьютерная грамотность и информационная культура.
- 2. Роль информатизации в развитии общества.
- 3. Передача, преобразование, хранение и использование информации в технике.
- 4. История систем счисления.
- 5. Двоичная форма представления информации, ее особенности и преимущества.
- 6. Подходы к оценке количества информации.
- 7. Принципы представления данных и команд в компьютере.
- 8. История формирования понятия «алгоритм».
- 9. Средства и языки описания и представления алгоритмов.
- 10. Методы разработки алгоритмов.
- 11. Построение и использование компьютерных моделей.
- 12. Работы Дж. фон Неймана по теории вычислительных машин.
- 13. История создания и развития ЭВМ. Поколения.
- 14. Современное состояние электронно-вычислительной техники.
- 15. Классы современных ЭВМ.
- 16. Персональные ЭВМ, история создания, место в современном мире.
- 17. Супер-ЭВМ, назначение, возможности, принципы построения.

18. Многопроцессорные ЭВМ и распараллеливание программ.

19. Карманные персональные компьютеры.

20. Вредное воздействие компьютера. Способы защиты.

### **Темы эссе**

- 1. Современные накопители информации, используемые в вычислительной технике.
- 2. Дисплеи, их эволюция, направления развития.
- 3. Печатающие устройства, их эволюция, направления развития.
- 4. Сканеры и программная поддержка их работы.
- 5. Средства ввода и вывода звуковой информации.
- 6. Эволюция операционных систем компьютеров различных типов.
- 7. Операционные системы семейства Windows.
- 8. Развитие технологий соединения компьютеров в локальные сети.
- 9. История формирования всемирной сети Internet. Современная статистика Internet.
- 10. Структура Internet. Руководящие органы и стандарты Internet.
- 11. Каналы связи и способы доступа в Internet.
- 12. Протоколы и сервисы сети Internet.
- 13. Клиентские программы для работы с электронной почтой. Особенности их использования и конфигурирования.
- 14. Графические форматы при оформлении Web-страниц.
- 15. Поисковые сайты и технологии поиска информации в Internet.
- 16. Типы запросов в базе данных
- 17. Новые виды сервиса Internet ICQ, IP-телефония, видеоконференция.
- 18. Электронная коммерция и реклама в сети Internet.

### **Зачетно-экзаменационные материалы для промежуточной аттестации Примерный перечень вопросов для подготовки к зачету**

1. Текстовый редактор MS Word. Создание, открытие, сохранение документа. Печать документа.

2. MS Word: Режимы отображения документа: обычный, разметка страницы, структура, Web-документ. Колонтитулы. Нумерация страниц. Понятие раздела в документе.

3. Средства форматирования MS Word: форматирование символов и абзацев, создание списков, вставка и редактирование таблиц.

4. Сортировка и вычисления в таблице MS Word.

5. Шаблон документа. Использование полей в документе MS Word: панель инструментов Формы, логические поля, вычисляемые поля, поля слияния, поле Дата. Защита документа.

6. MS Word: плавающие объекты, создание рисованных объектов, группирование объектов, режимы обтекания. Редактор формул Equation 3.0.

7. Оформление документа при помощи стилей: стили заголовков, сноски и перекрестные ссылки, автонумерация формул, рисунков и таблиц, создание электронного оглавления.

8. Архитектура ЭВМ. Принципы построения ЭВМ (принцип фон Неймана)

9. Табличный процессор MS Excel: хранение данных в ячейках, типы данных.

10. Ввод данных. Редактирование данных и формул в MS Excel.

11. 11. Определение списка в Excel: поле, запись. Фильтры, условия фильтрации.

12. MS Excel: Мастер функций. Классы функций, синтаксис функций. Логические функции, финансовые функции, суммирование по условию.

- 13. Подведение итогов и сводные таблицы в MS Excel.
- 14. MS Excel: построение диаграмм. Построение графиков функций.
- 15. База данных. Основные понятия.
- 16. СУБД Access. Основные объекты системы.
- 17. СУБД Access. Организация отношений между таблицами (Схема данных).
- 18. СУБД Access. Создание многотабличной базы данных.
- 19. СУБД Access. Ввод и редактирование данных в таблицах.
- 20. СУБД Access. Выбор данных с помощью запросов. Виды запросов.
- 21. СУБД Access. Запросы для многотабличной базы данных.
- 22. СУБД Access. Создание вычисляемых полей в запросах.
- 23. СУБД Access. Создание итоговых запросов.
- 24. СУБД Access. Создание отчётов.

25. Создание таблицы в базе данных, определение структуры таблицы, ввод записей.

- 26. Оформление презентации в PowerPoint.
- 27. Графические объекты в PowerPoint.
- 28. Анимация текста и фоновая музыка в PowerPoint.
- 29. Проблемы защиты информации в Internet.
- 30. Сеть Internet и киберпреступность.

![](_page_16_Picture_662.jpeg)

#### **Критерии оценивания результатов обучения**

Оценочные средства для инвалидов и лиц с ограниченными возможностями здоровья выбираются с учетом их индивидуальных психофизических особенностей.

– при необходимости инвалидам и лицам с ограниченными возможностями здоровья предоставляется дополнительное время для подготовки ответа на экзамене;

– при проведении процедуры оценивания результатов обучения инвалидов и лиц с ограниченными возможностями здоровья предусматривается использование технических средств, необходимых им в связи с их индивидуальными особенностями;

– при необходимости для обучающихся с ограниченными возможностями здоровья и инвалидов процедура оценивания результатов обучения по дисциплине может проводиться в несколько этапов.

Процедура оценивания результатов обучения инвалидов и лиц с ограниченными возможностями здоровья по дисциплине (модулю) предусматривает предоставление информации в формах, адаптированных к ограничениям их здоровья и восприятия информации:

Для лиц с нарушениями зрения:

– в печатной форме увеличенным шрифтом,

– в форме электронного документа.

Для лиц с нарушениями слуха:

– в печатной форме,

– в форме электронного документа.

Для лиц с нарушениями опорно-двигательного аппарата:

– в печатной форме,

– в форме электронного документа.

Данный перечень может быть конкретизирован в зависимости от контингента обучающихся.

### **5. Перечень учебной литературы, информационных ресурсов и технологий 5.1. Учебная литература**

1 Компьютерный практикум в среде matlab: учебное пособие для вузов / А.В. Красавин, Я.В. Жумагулов. — 2-е изд., — Москва : Издательство Юрайт, 2021. — 277 c. — https://urait.ru/viewer/kompyuternyy-praktikum-v-srede-matlab-474783#page/1. — ISBN 978-5-534-08509-9.

2 Информатика для гуманитариев: учебник и практикум для вузов / Г.Е. Кедрова [и др.]; под редакцией Г.Е. Кедровой. — 2-е изд., — Москва : Издательство Юрайт, 2021. — 653 с. — URL: https://urait.ru/viewer/informatika-dlya-gumanitariev-468135#page/1. —ISBN 978-5-534-14260-0.

3 Информатика для экономистов : учебник для вузов / В.П. Поляков [и др.]; под редакцией В.П. Полякова. — Москва : Издательство Юрайт, 2021. — 524 с. — URL: https://urait.ru/viewer/informatika-dlya-ekonomistov-468654#page/1. — ISBN 978-5-534-11211-5.

4 Экономическая информатика: учебник и практикум для вузов / В.П. Поляков [и др.]; под редакцией В.П. Полякова. — Москва : Издательство Юрайт, 2021. — 495 с. — URL: https://urait.ru/viewer/ekonomicheskaya-informatika-469264#page/1. — ISBN 978-5- 9916-5457-9.

Для освоения дисциплины инвалидами и лицами с ограниченными возможностями здоровья имеются издания в электронном виде в электронно-библиотечных системах *«Лань», «Юрайт» и др.* 

### **5.2. Периодическая литература**

- 1. Базы данных компании «Ист Вью» http://dlib.eastview.com
- 2. Электронная библиотека GREBENNIKON.RU https://grebennikon.ru/

### **5.3. Интернет-ресурсы, в том числе современные профессиональные базы данных и информационные справочные системы**

### **Электронно-библиотечные системы (ЭБС):**

- 1. **ЭБС «ЮРАЙТ»** https://urait.ru/
- 2. **ЭБС «УНИВЕРСИТЕТСКАЯ БИБЛИОТЕКА ОНЛАЙН»** http://www.biblioclub.ru/
- 3. **ЭБС «BOOK.ru»** https://www.book.ru
- 4. **ЭБС «ZNANIUM.COM»** www.znanium.com
- 5. **ЭБС «ЛАНЬ»** https://e.lanbook.com

### **Профессиональные базы данных**

- 1. **Научная электронная библиотека (НЭБ)** http://www.elibrary.ru/
- 2. **Полнотекстовые архивы ведущих западных научных журналов на Российской платформе научных журналов НЭИКОН** http://archive.neicon.ru
- 3. **Университетская информационная система РОССИЯ** http://uisrussia.msu.ru

### **Информационные справочные систем**

1. **Гарант** - справочная правовая система (доступ по локальной сети с компьютеров филиала)

### **Ресурсы свободного доступа**

- 1. **КиберЛенинка** http://cyberleninka.ru/;
- 2. **Министерство науки и высшего образования Российской Федерации** https://www.minobrnauki.gov.ru/;
	- 3. **Федеральный портал "Российское образование"** http://www.edu.ru/;

4. **Информационная система "Единое окно доступа к образовательным ресурсам"** http://window.edu.ru/;

5. **Словари и энциклопедии** http://dic.academic.ru/;

**Собственные электронные образовательные и информационные ресурсы КубГУ** 1. **Электронный каталог Научной библиотеки КубГУ**

http://megapro.kubsu.ru/MegaPro/Web

2. **Электронная библиотека трудов ученых КубГУ**

http://megapro.kubsu.ru/MegaPro/UserEntry?Action=ToDb&idb=6

3. **Среда модульного динамического обучения** http://moodle.kubsu.ru

4. **База учебных планов, учебно-методических комплексов, публикаций и конференций** http://infoneeds.kubsu.ru/

**Электронный архив документов КубГУ** http://docspace.kubsu.ru/

### **6. Методические указания для обучающихся по освоению дисциплины. Общие рекомендации по самостоятельной работе обучающихся**

По курсу предусмотрено проведение лекционных занятий, на которых дается основной систематизированный материал. Основной целью лекции является обеспечение теоретической основы обучения, развитие интереса к учебной деятельности и конкретной учебной дисциплине, формирование у обучающихся ориентиров для самостоятельной работы.

Подготовка к лабораторным занятиям.

Лабораторные занятия ориентированы на работу с учебной и периодической литературой, знакомство с содержанием, принципами и инструментами программирования на языках высокого уровня, приобретение навыков в области информационных технологий. К лабораторному занятию студент должен ответить на основные контрольные вопросы изучаемой темы. Кроме того, следует изучить тему по конспекту лекций и учебнику или учебным пособиям из списка литературы.

Написание эссе. Эссе – это небольшое по объему и свободное по композиции сочинение на заданную тему, отражающее подчеркнуто индивидуальную позицию автора. Рекомендуемый объем эссе – 2-3 печатные страницы.

Написание реферата – это вид самостоятельной работы студента, содержащий информацию, дополняющую и развивающую основную тему, изучаемую на аудиторных занятиях. Ведущее место занимают темы, представляющие профессиональный интерес, несущие элемент новизны. Реферативные материалы должны представлять письменную модель первичного документа – научной работы, монографии, статьи. Реферат может включать обзор нескольких источников и служить основой для доклада на определённую тему на семинарах.

Самостоятельная работа студентов по дисциплине включает следующие виды работ:

- работа с лекционным материалом, предусматривающая проработку конспекта лекций и учебной литературы;

- изучение материала, вынесенного на самостоятельную проработку;

- подготовка к лабораторным занятиям;

- написание реферата и эссе по заданной проблеме.

Зачет. Обучающиеся обязаны сдать зачет в соответствии с расписанием и учебным планом. Зачет является формой контроля усвоения обучающимся учебной программы по дисциплине или ее части, выполнения реферативных работ, эссе и лабораторных заданий.

В освоении дисциплины инвалидами и лицами с ограниченными возможностями здоровья большое значение имеет индивидуальная учебная работа (консультации) – дополнительное разъяснение учебного материала.

Индивидуальные консультации по предмету являются важным фактором, способствующим индивидуализации обучения и установлению воспитательного контакта между преподавателем и обучающимся инвалидом или лицом с ограниченными возможностями здоровья.

#### **Методические рекомендации по освоению лекционного материала**

Запись лекции – одна из форм активной самостоятельной работы студентов, требующая навыков и умения кратко, схематично, последовательно и логично фиксировать основные положения, выводы, обобщения, формулировки.

Данная дисциплина как наука использует свою терминологию, категориальный, графический и экономико-математический аппараты, которыми студент должен научиться пользоваться и применять по ходу записи лекции. Культура записи лекции – один из важнейших факторов успешного и творческого овладения знаниями по современным экономическим проблемам общества.

Последующая работа над текстом лекции воскрешает в памяти ее содержание, позволяет развивать экономическое мышление. Во время лекции студентам необходимо обратить внимание на логику изложения материала преподавателем. Не ждать предложения от преподавателя конспектировать всю лекцию или отдельные ее фрагменты. Пытаться конспектировать самому в удобной для студента форме. Не стремиться записать все дословно, конспектировать необходимо самое главное, основное.

### **Методические материалы, определяющие процедуры оценивания выполнения лабораторных работ**

Проведение лабораторной работы способствует с одной стороны, закреплению и дальнейшему углублению знаний, полученных в период изучения данной дисциплины, а с другой, расширит знания в области отдельных проблем, способствуя привитию навыков самостоятельной научной работы.

В лабораторной работе обучающиеся должны продемонстрировать не только знание теоретических основ учебной дисциплины, но и умение применять статистическую методологию к изучению и анализу конкретных данных, формулировать и аргументировать выводы и рекомендации. В процессе подготовки лабораторной работы необходимо использовать специальные источники по избранной теме, статистическую отчетность.

Подготовка лабораторной работы не только закрепляет и развивает теоретические и специальные знания, но инициирует использование их на завершающей стадии подготовки экономиста.

![](_page_19_Picture_845.jpeg)

![](_page_20_Picture_723.jpeg)

# **7 Материально-техническое обеспечение по дисциплине**

![](_page_20_Picture_724.jpeg)

![](_page_21_Picture_778.jpeg)

Для самостоятельной работы обучающихся предусмотрены помещения, укомплектованные специализированной мебелью, оснащенные компьютерной техникой с возможностью подключения к сети «Интернет» и обеспечением доступа в электронную информационно-образовательную среду университета.

![](_page_21_Picture_779.jpeg)

![](_page_22_Picture_296.jpeg)